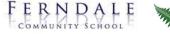

# Mart Hum

#### KS3 pupils: what to expect from your teachers

- By 8.30 each day, we will upload work for all five of your usual timetabled lessons.
- We will aim to give you a balance of direct teaching, instructions, explanations, tasks, examples and feedback.
- Your teacher will be available to help you during your timetabled lessons using the Google Classroom chat function.

#### **Rules for Staying Safe**

- Work from an appropriate location.
- Show respect for all staff and pupils .
- While completing tasks your teacher will still be available to help you during all lessons via the Google Chat function. Use the chat bar to ask any questions you may have.

## What we expect of you

- Register your attendance twice a day (8.30am & 12.15). The link to the register can be found in your email each day.
- Log into all five lessons each day and complete the tasks by submitting your work by the deadline.
- Ask your teacher for help during the lesson.
- Show respect for all staff and pupils.

## **Every Day**

You should follow your normal timetable at the normal times <u>(click here)</u>. This means you will attend five online lessons each day.

## **Google Classroom**

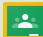

This is where you will find all of your online learning. Go to your internet browser and search for 'Google Classroom'. Login using your school email address and password. If you forget your password contact helpdesk@ferndalecs.com

**1.** At 8.30am and 12:15pm daily, register using the Google Form. This will be used to monitor your attendance and calls will be made home for non-attendance.

2. At the start of every lesson, log into your Google Classroom, selecting the class for that period.

**3.** On the 'stream page' within your classroom you will see everything your teacher has posted. There will also be a tab at the top of the page called 'Classwork'. If you click on this you will be taken to a page with the work that has been set for that lesson.

**4.** You will also find instructions, explanations and resources for the lesson outlining what you should do for that session. Remember to use the chat function to ask for help during the lesson if you need to.

**5.** You must **submit** the work by the deadline given (click *hand in* and *confirm*). Only you and the teacher can see your work.

## **Direct Teaching**

You may also have pre-recorded clips to listen to/play. Additionally, teachers will be available for the duration of the lesson via the Google Chat function.

## Where to find help

- For help with Google or IT go to the school website or contact helpdesk@ferndalecs.com
- If you would like support with your wellbeing you can use the Wellbeing Checker in Class Charts .